## Mitglieder-Login

## **Wie kann ich mich einloggen?**

Klicken Sie auf "Anmelden" (oben rechts auf der Homepage).

Geben Sie als Benutzernamen bitte Ihre Mitgliedsnummer (10xxxxx) an. Beim ersten Login entspricht das Passwort Ihrem Geburtsdatum. Zum Schluss geben Sie das Captcha (dvta) ein.

## **Ich kann mich nicht einloggen, obwohl ich mein Geburtsdatum korrekt eingegeben habe.**

Entweder Sie haben sich in der Vergangenheit schon einmal eingeloggt und Ihr Passwort geändert. Dann nutzen Sie die Funktion "Passwort vergessen?" unten neben dem "Anmelden"-Button und folgen den Anweisungen.

Wenn Sie sicher sind, dass es Ihr erstes Login ist und Ihr Geburtsdatum trotzdem nicht funktioniert, wenden Sie sich bitte an die Mitgliederverwaltung (Patricia Klink, 040 235 117-20 oder [mitgliederverwaltung@dvta-ev.de\)](mailto:mitgliederverwaltung@dvta-ev.de). Es kann vorkommen, dass wir ein falsches Geburtsdatum hinterlegt haben.

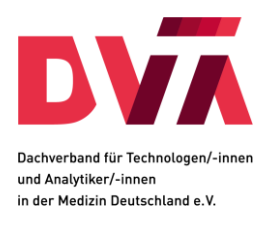